## Payroll Management System Project in Django with Source Code

This **Payroll Management System in Django** is a Python-based project. Using Python, Django, and MySQL, we built a payroll management system. The key module in this project is the employee module, which handles the employee features. The payroll module is typically used to handle employees salary while the company module handles company features.

A **Payroll Management System in Django**, Keeps track of all of the employee's information and data. We've created all of the employee's, company, voucher, payrolls, logs, and general settings crud (create, read, update, and delete) operations. This is a role-based module in which the admin can perform any operation on the data.

The **Payroll Management System** is an easy project for beginners to learn how to build a web-based python Django project. We will provide you with the complete source code and database for the python project so that you can easily install it on your machine and learn how to program in Python Django.

To start creating a **Payroll Management System Project in Python Django**, makes sure that you have **[PyCharm Professional IDE](https://www.jetbrains.com/pycharm/download/)** Installed in your computer.

This **Payroll Management System in Django Framework**, Also includes a **Download Source Code** for free, just find the downloadable source code below and click download now.

# **Admin Features of Payroll Management System Project in Django**

- **Manage Employee** For the employee, The admin can add, and edit, employee information.
- **Company Management** For the company, The admin can see the list of company details. Admin can update the record of the company details.
- **Manage payroll** For the payroll, The admin can view the list of payroll details. Admin can create a payroll to their employees.
- **Manage Voucher** For the voucher, The admin can add, and edit, voucher information.
- **Login** By default the admin need to login first to enable to access the system.
- **Manage logs** For the logs, The admin can view all the logs.
- **Manage Company** For the Company, The admin can add, edit, and delete company information.

# **Payroll Management System Project in Django Steps on How to Create a Project**

Time needed: 5 minutes.

Here's the step's on how to create a Payroll Management System Project in Django

**Step 1: Open file.**

First , open "pycharm professional" after that click "file" and click "new project".

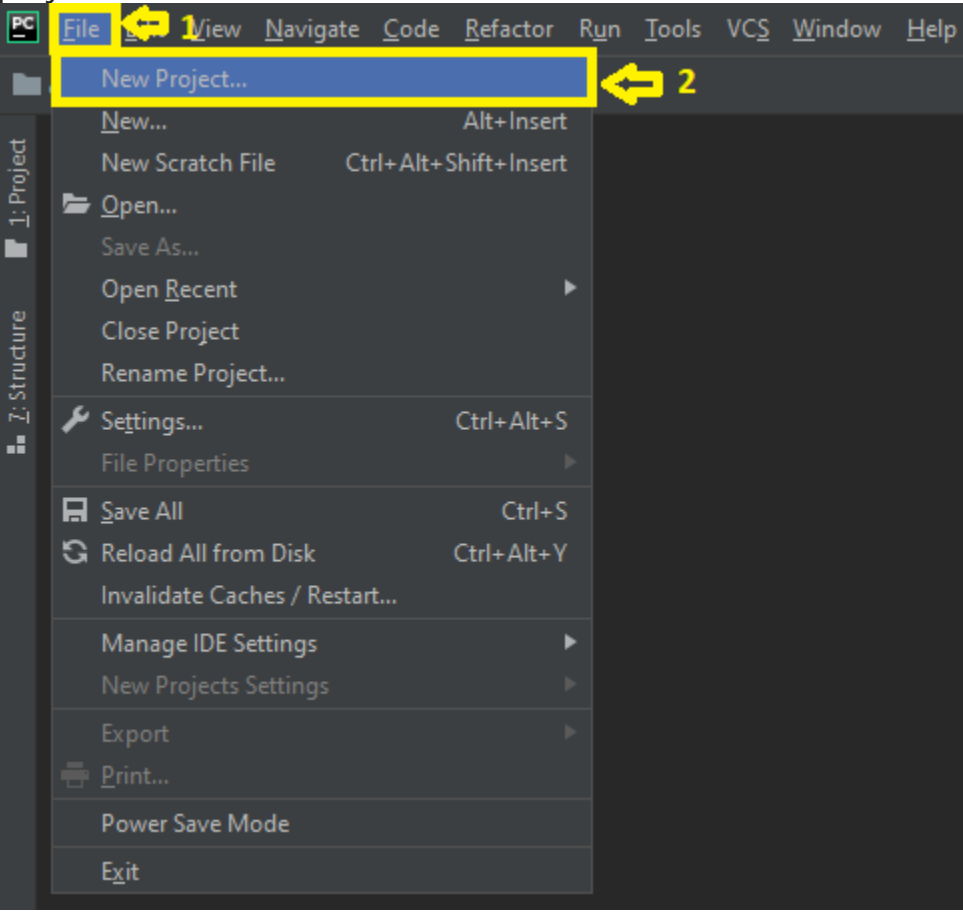

#### **Step 2: Choose Django.**

Next, after click "**new project**", choose "**Django**" and click.

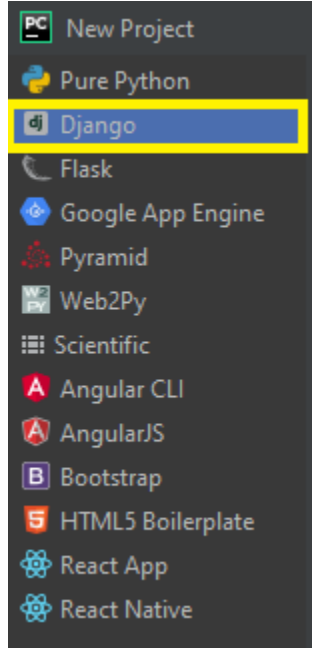

### **Step 3: Select file location.**

Then, select a file location wherever you want.

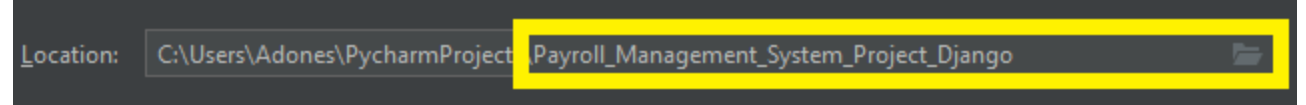

#### **Step 4: Create application name.**

After that, name your application.

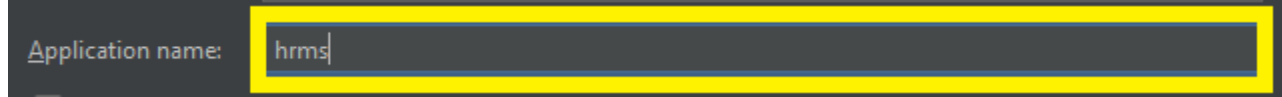

### **Step 5: Click create.**

Lastly, finish creating project by clicking "**create**" button.

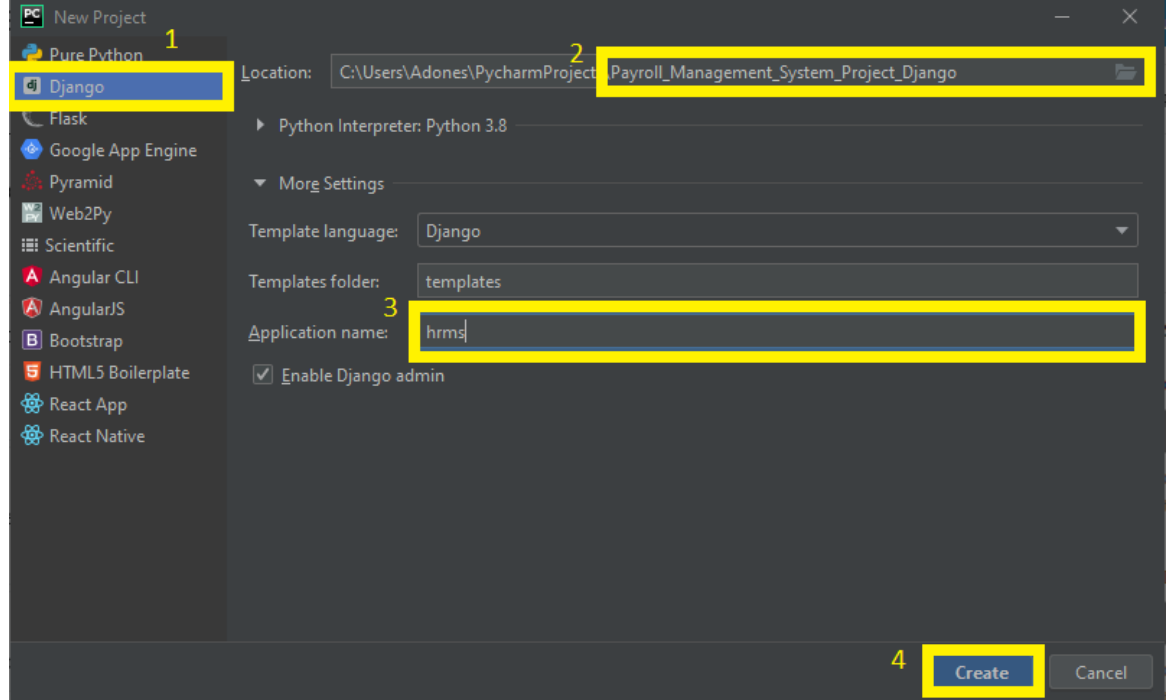

**Step 6: Start Coding.**

Finally, we will now start adding functionality to our Django Framework by adding some functional codes.